## **Registering for Exploratory Studies Focus2 Group Interpretation Session in Handshake**

- 1. Log in to Handshake by visiting [https://widener.joinhandshake.com/.](https://widener.joinhandshake.com/)
- 2. Use your Widener username and password to log in.
- 3. Click "Events" located on the toolbar at the top of the Handshake homepage.
- 4. In the search bar section located on the upper left-hand side of the page, type "Exploratory".
- 5. You will see 3 options to choose from. These options are also listed below. Click on the title of the option that fits into your schedule.
- 6. Click the **blue "Register"** button in the upper right-hand corner to complete your registration.

**You will receive a confirmation email after registering but there are no reminder emails for events. Put this information in your phone and planner. Your attendance at one of these sessions is mandatory as part of your Exploratory Studies major requirements.** 

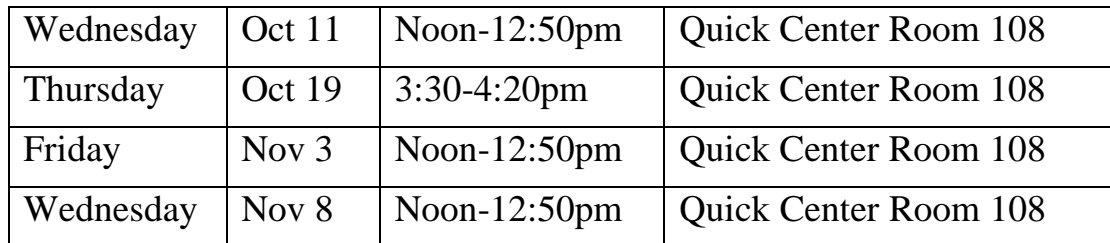

## **Dates, Times, and Locations for Focus2 Meetings**